#### **Honeywell** krom//<br>schroder D GB ED ND ED ED OB GD (N) ED GB<br>iB © © © ® ⊕ → www.docuthek.com TR CZ PL RUS H

Instruções de operação Interface de bus de campo PFA Gabinete de módulos BGT

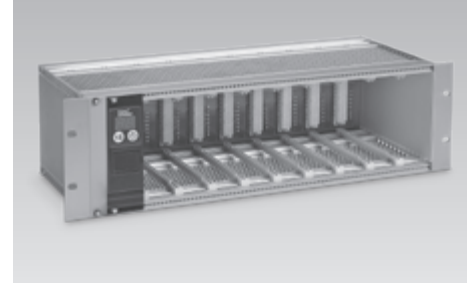

# Índice

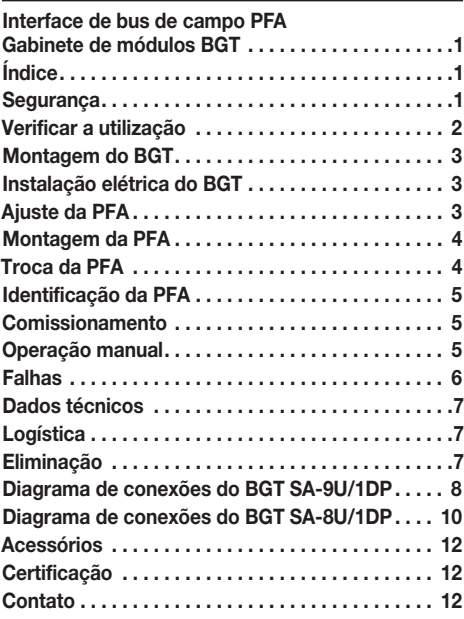

# Segurança

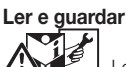

 Ler estas instruções atentamente antes da montagem e operação. Depois da montagem, entregar as instruções ao usuário. Este aparelho deverá ser instalado e colocado em funcionamento segundo as disposições e normas vigentes. Também podem ser consultadas estas instruções em www.docuthek.com.

#### Legenda

 $\bullet$ , **1**, **2**, **3**  $\ldots$  = ação ▷ = indicação

#### Garantia

Não nos responsabilizamos por danos causados por não-cumprimento das instruções e por utilização não conforme.

#### Notas de segurança

No Manual, as informações relevantes para a segurança vão assinaladas da seguinte maneira:

# $\triangle$  PERIGO

Chama a atenção para situações perigosas.

# $\triangle$  AVISO

Chama a atenção para possível perigo de vida ou de ferimentos.

# CUIDADO

Chama a atenção para possíveis danos materiais.

Todos os trabalhos devem ser realizados somente por pessoal técnico especializado em gás. Os trabalhos no sistema elétrico devem ser realizados somente por eletricistas devidamente qualificados.

#### Alteração, peças de reposição

É proibido proceder a qualquer alteração de caráter técnico. Utilizar exclusivamente peças de reposição originais.

 $^{\circ}$ 

## <span id="page-1-0"></span>Verificar a utilização

#### PFA 700

Interface de bus de campo para a conexão de no máx. nove relés programadores de chama de gás PFU 760 ou PFU 780 à redes industriais de comunicação com PROFIBUS DP. A PFA 700 pode ser inserta no gabinete de módulos BGT SA-9U/1DP pré-cablado em conjunto com os relés programadores de chama de gás.

#### PFA 710

Interface de bus de campo para a conexão de no máx. oito relés programadores de chama de gás PFU 780 à redes industriais de comunicação com PROFIBUS DP. A PFA 710 pode ser inserta no gabinete de módulos BGT SA-8U/1DP pré-cablado em conjunto com os relés programadores de chama de gás.

#### PFA 700, PFA 710

O funcionamento é garantido somente nos limites indicados, ver página [7 \(Dados técnicos\)](#page-6-1). Qualquer outra utilização será considerada não conforme.

#### Descrição do código

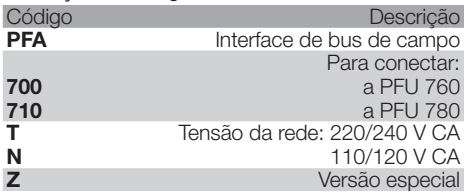

#### <span id="page-1-1"></span>Designações das peças

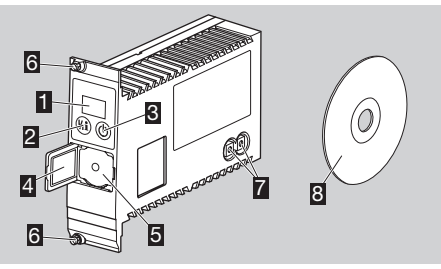

- **1** Indicação LED para indicar a condição de programa e avisos de falha
- 2 Botão de rearme/informação
- 3 Botão de ligar/desligar
- 4 Etiqueta de identificação
- **g** Euqueta de identificação<br>5 Conexão para interface para PC
- 6 Parafusos para a fixação no gabinete
- 7 Chave para ajuste do endereço
- 8 CD-ROM com arquivo-mestre do aparelho (GSD)

Tensão de entrada e temperatura ambiente – ver etiqueta de identificação.

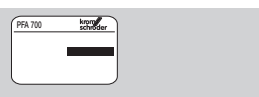

#### BGT SA-9U/1DP

Gabinete de módulos pré-cablado para uma interface de bus de campo PFA 700 com mais nove slots para relés programadores de chama de gás PFU 760 ou PFU 780.

#### BGT SA-8U/1DP

Gabinete de módulos pré-cablado para uma interface de bus de campo PFA 710 com mais oito slots para relés programadores de chama de gás PFU 780.

#### BGT SA-9U/1DP, BGT SA-8U/1DP

O funcionamento é garantido somente nos limites indicados, ver página [7 \(Dados técnicos\).](#page-6-1) Qualquer outra utilização será considerada não conforme.

#### Descrição do código

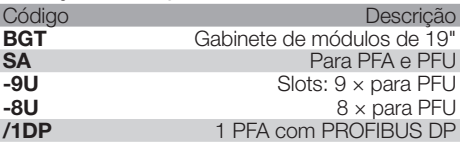

#### Designações das peças

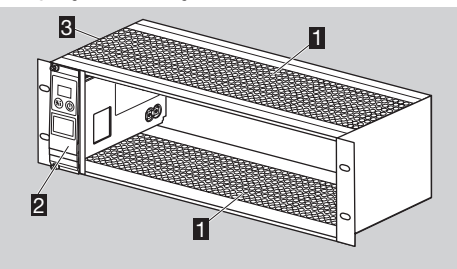

**1** Chapa perforada

2 Interface de bus de campo PFA 700/PFA 710

**B** Etiqueta de identificação

Tensão de entrada e de saída, tipo de proteção e temperatura ambiente – ver etiqueta de identificação.

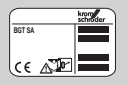

۵J

# <span id="page-2-0"></span>Montagem do BGT

# CUIDADO

Para não danificar a PFA e os relés programadores de chama de gás PFU durante o funcionamento observar o seguinte:

- Para evitar um acúmulo de calor deve-se garantir uma boa ventilação dos gabinetes de módulos.
- Quando há vários gabinetes de módulos montados uns em cima dos outros aconselhamos afastar as chapas perfuradas A entre os gabinetes de módulos e instalar um ventilador de inserção B sob os gabinetes de módulos.

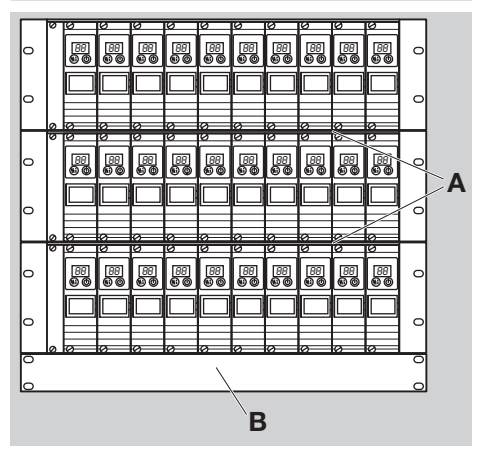

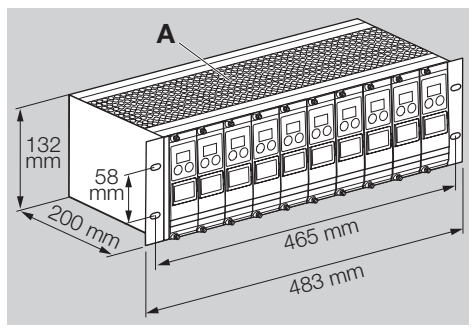

# $\triangle$  PERIGO

Choque elétrico pode ser fatal! É necessário absolutamente conectar o gabinete de módulos no sistema de compensação do potencial.

- ▷ Posição de montagem: pode ser montado em qualquer posição.
- ▷ Distância entre PFU e queimador: no máx. 100 m (328 ft).

# Instalação elétrica do BGT

1 Desligar o sistema do fornecimento elétrico.

- ▷ Providenciar o aterramento do BGT com alta frequência e baixa impedância.
- ▷ Garantir que os escravos estejam sob o mesmo potencial.
- ▷ Ligar os resistores de finalização do primeiro (CLP) e último (BGT/PFA) participante no conector de Profibus – ver página [12 \(Conector de Profibus para](#page-11-1) [PFA\).](#page-11-1)
- ▷ Há quatro entradas digitais (X10.1 até X10.4) e quatro saídas digitais (X10.6 até X10.9).
- $\triangleright$  Carga por entrada: 24 V CC,  $\pm 10$  %, < 10 mA.
- ▷ Carga por saída: contato de relé, no máx. 1 A, 24 V (sem proteção interna).

#### BGT SA-9U/1DP

 2 Fazer a instalação elétrica de acordo com o diagrama do circuito, ver página [8 \(Diagrama de conexões](#page-7-1) [do BGT SA-9U/1DP\).](#page-7-1)

#### BGT SA-8U/1DP

 2 Fazer a instalação elétrica de acordo com o diagrama do circuito, ver página [10 \(Diagrama de conexões](#page-9-1) [do BGT SA-8U/1DP\).](#page-9-1)

# Ajuste da PFA

- Todos os parâmetros específicos do aparelho PFA são memorizados em um arquivo-mestre do aparelho (arquivo GSD, ver www.docuthek.com).
- 1 Copiar os dados-mestre para a PFA no controlador lógico programável (CLP).
- Os passos necessários para a cópia do arquivo estão descritos no manual do CLP.
- **2** Configurar o PROFIBUS DP com as devidas ferramentas do CLP utilizado.
- ▷ A PFA reconhece automaticamente a taxa de transmissão (no máx. 1,5 Mbit/s).
- ▷ O alcance máximo depende da taxa de transmissão:

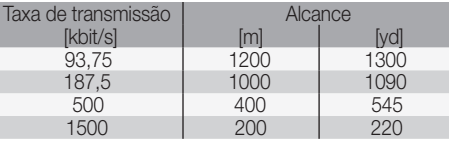

 $\frac{1}{2}$ ler i au Heritauos com a utilização  $\frac{1}{2}$ ▷ Os alcances podem ser aumentados com a utilização de repetidores. Não conectar mais de três repetidores em série.

#### <span id="page-3-0"></span>PFA 700

▷ Bytes de entrada/saída: 5 bytes de entrada, 3 bytes 1, 2 1, 2 2, co ao<br>de saída. A  $\sim$ 

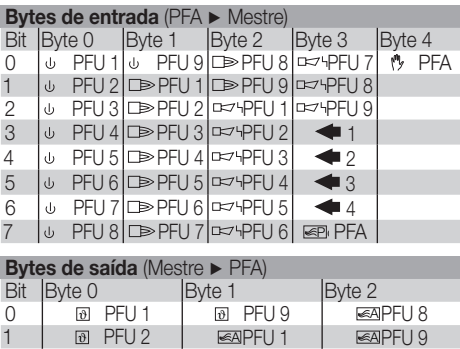

P

A

DI

on

P

on

# ⁄ | ৬ PFU 8|∟≫ PFU / |□ → PFA)<br>**Bytes de saída** (Mestre ▶ PFA)

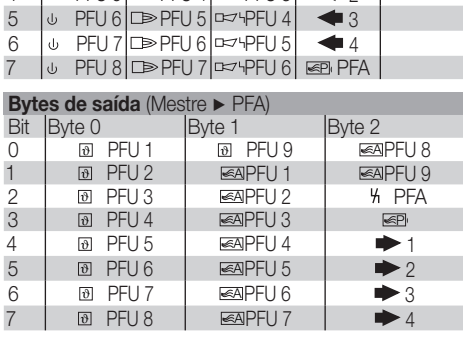

#### PFA 710

۵J

P

Sinal de entrada Sinal de saída

on

ϑ A

ϑ A P

ϑ

▷ Bytes de entrada/saída: 5 bytes de entrada, 5 bytes 2, co ao<br>de saída.

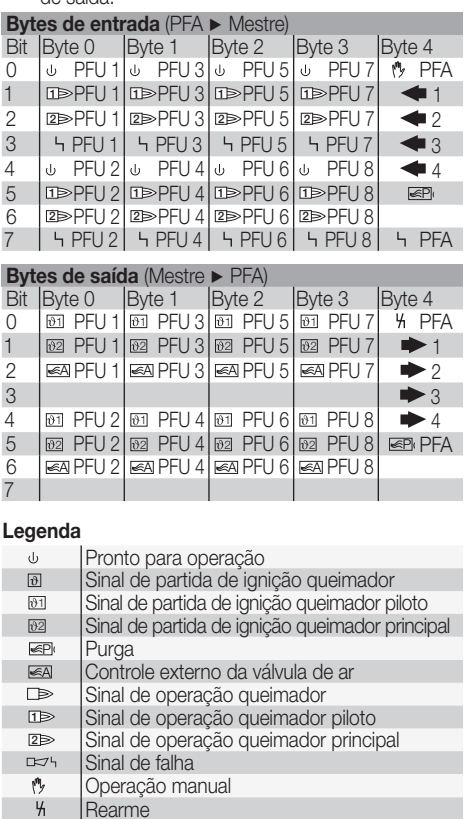

#### <span id="page-3-1"></span>Ajuste do endereço

**3** Ajustar o endereco do Profibus na PFA usando as chaves.

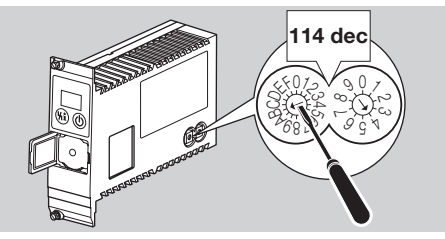

▷ A PFA é ajustada na fábrica no endereço Profibus 04.

#### <span id="page-3-2"></span>Montagem da PFA

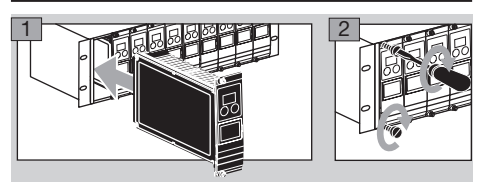

▷ Observar o posicionamento correto da PFA.

#### <span id="page-3-3"></span>Troca da PFA

▷ A PFA 700 antiga (código de pedido 84395100 – ver etiqueta de identificação) pode ser substituída pela nova PFA 700 (código de pedido 84395101 ou 84395102) no gabinete de módulos BGT SA-9U/1DP (código de pedido 84402283).

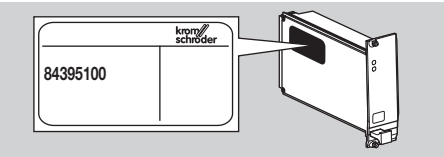

▷ Para aumentar a resistência contra as interferências CEM, deve ser usado, no caso das novas PFA (código de pedido 84395101 ou 84395102), o novo conector de Profibus fornecido.

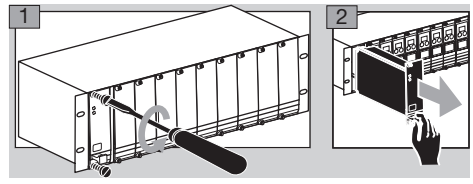

- 3 Verificar a tensão.
- **4** Ler o endereco do Profibus na PFA antiga.

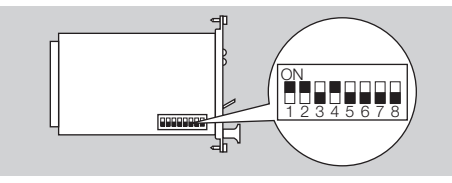

- <span id="page-4-0"></span>**5** Assumir o endereco do Profibus para a nova PFA e ajustá-lo – ver página [4 \(Ajuste do endereço\).](#page-3-1)
- 6 Montar a nova PFA ver página [4 \(Montagem da](#page-3-2) PFA)
- 7 Controlar os parâmetros da operação manual na nova PFA e eventualmente efetuar um reajuste.
- 8 Substituir o conector de Profibus no BGT pelo novo conector de Profibus com condensador de blindagem – ver página [12 \(Conector de Profibus para PFA\)](#page-11-1).

## Identificação da PFA

- ▷ A PFA pode ser identificada individualmente.
- 1 Sujeitar a placa ou o adesivo no campo previsto do punho da interface de bus de campo.

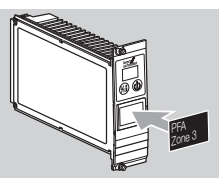

 $\triangleright$  O tamanho do campo é de 28  $\times$  18 mm (1,10  $\times$  0,71").

#### <span id="page-4-1"></span>Comissionamento

- Durante a operação o display de 7 segmentos indica a condição do programa:
	- *––* Aparelho desligado
	- Modo de programação
	- *0.0.* (pontos piscando) Operação manual
	- *OP* Operação normal
	- **P<sub>b</sub>** Falha do Profibus

# $\Lambda$  AVISO

Verificar a estanqueidade da instalação antes do comissionamento.

Não colocar a PFA em operação antes do comissionamento correto dos relés programadores de chama de gás a jusante.

- 1 Ligar o sistema.
- ▷ O display indica *––* .
- 2 Ligar a PFA pressionando o botão de ligar/desligar.
- ▷ A transferência de dados inicia-se assim que a indicação **Pb** se apaga e no display aparece a indicação **DP**.

## Operação manual

Para ajustes ou para a procura de uma falha, a partida da PFA pode ser realizada através da operação manual:

É possível modificar parâmetros de modo de operação para a operação manual com auxílio do software separado BCSoft e um PC com interface óptica.

# CUIDADO

Quando modificar parâmetros, colar o adesivo incluso "Parâmetros modificados" na PFA – ver página [12](#page-11-2) [\(Acessórios\).](#page-11-2)

1 Ligar o sistema.

- 2 Aplicar tensão nos terminais 19 e 20 da régua de terminais X10.
- 3 Ligar a PFA pressionando o botão de ligar/desligar e ao mesmo tempo o botão de rearme/informação. Manter o botão pressionado até que no display ambos os pontos pisquem.
- ▷ O display indica *0.0.*.
- ▷ A operação manual se desactiva pressionando o botão de ligar/desligar.
- ▷ Após 5 minutos de operação manual, a PFA comuta automaticamente na operação normal.

#### Parâmetros de modo de operação de fábrica

#### PFA 700, PFA 710

Parâmetro 43 = 1

- 4 Pressionar o botão de rearme/informação por 1 s.
- ▷ O display mostra o passo *04* .
- ▷ As PFU iniciam os queimadores e abrem a válvula de ar através do controle externo (parametrização do modo de operação da fábrica).

#### Parâmetros de modo de operação ajustados

#### Modo de operação LIG/DESL

#### PFA 700 em conjunto com PFU 760

Parâmetro 43 = 2

- 4 Pressionar o botão de rearme/informação por 1 s.
- ▷ O display mostra o passo *03* .
- ▷ As PFU iniciam os queimadores.
- 5 Pressionar o botão de rearme/informação por 1 s.
- ▷ O display mostra o passo *00* .
- ▷ As PFU desligam todos os queimadores.
- ▷ Pressionando o botão de rearme/informação repetidamente, ativam-se as PFU para comutar entre partida do queimador (o display mostra o passo *03* ) ou desligamento do queimador (o display mostra o passo *00* ).

#### PFA 700 em conjunto com PFU 760..L

Parâmetro 43 = 3

- 4 Pressionar o botão de rearme/informação por 1 s.
- ▷ O display mostra o passo *01* .
- ▷ As PFU iniciam a pré-purga dos queimadores.

# $\triangle$  AVISO

O tempo de pré-purga não está incluso no programa. Continue a purgar até que a câmara de combustão esteja totalmente purgada.

5 Pressionar o botão de rearme/informação por 1 s.

 $^{\circ}$ 

- DK D ▷ O display mostra o passo *03* .
- ▷ As PFU iniciam os queimadores.
- 6 Pressionar o botão de rearme/informação por 1 s.
- ▷ O display mostra o passo *00* .
- ▷ As PFU desligam todos os queimadores.
- ▷ Pressionando o botão de rearme/informação repetidamente, ativam-se as PFU para comutar entre pré- -purga (o display mostra o passo *01* ), partida do queimador (o display mostra o passo *03* ) ou desligamento do queimador (o display mostra o passo *00* ).

#### PFA 710 em conjunto com PFU 780..L

Parâmetro 43 = 3

4 Pressionar o botão de rearme/informação por 1 s.

- <span id="page-5-0"></span>▷ O display mostra o passo *01* .
- As PFU iniciam a pré-purga dos queimadores.

# $\Lambda$  AVISO

O tempo de pré-purga não está incluso no programa. Continue a purgar até que a câmara de combustão esteja totalmente purgada.

- 5 Pressionar o botão de rearme/informação por 1 s.
- ▷ O display mostra o passo *02* .
- ▷ As PFU iniciam os queimadores pilotos.
- 6 Pressionar o botão de rearme/informação por 1 s.
- ▷ O display mostra o passo *03* .
- ▷ As PFU iniciam os queimadores principais, os queimadores pilotos permanecem ligados.
- 7 Pressionar o botão de rearme/informação por 1 s.
- ▷ O display mostra o passo *00* .
- ▷ As PFU desligam todos os queimadores.
- ▷ Pressionando o botão de rearme/informação repetidamente, ativam-se as PFU para comutar entre pré-purga (o display mostra o passo *01* ), partida do queimador piloto (o display mostra o passo *02* ), partida do queimador principal (o display mostra o passo *03* ) ou desligamento do queimador (o display mostra o passo *00* ).

#### Modo de operação alto/baixo

#### PFA 700 em conjunto com PFU 760..L

Parâmetro 43 = 4

- 4 Pressionar o botão de rearme/informação por 1 s.
- ▷ O display mostra o passo *01* .
- ▷ As PFU iniciam a pré-purga dos queimadores.

# $\triangle$  AVISO

O tempo de pré-purga não está incluso no programa. Continue a purgar até que a câmara de combustão esteja totalmente purgada.

- 5 Pressionar o botão de rearme/informação por 1 s.
- ▷ O display mostra o passo *03* .
- As PFU iniciam os queimadores.
- 6 Pressionar o botão de rearme/informação por 1 s.
- ▷ O display mostra o passo *04* .
- ▷ As PFU 760..L ativam as válvulas de ar externas e os queimadores entram em operação com carga máxima.
- 7 Pressionar o botão de rearme/informação por 1 s.
- ▷ O display mostra o passo *03* .
- GR e os queimadores entram em operação com carga ▷ As PFU 760..L desligam as válvulas de ar externas mínima.
- ▷ Com cada nova pressão do botão de rearme/informação as válvulas de ar se abrem (os queimadores entram em operação com carga máxima, o display mostra *04* ) ou fecham (os queimadores entram em operação com carga mínima, o display mostra *03* ).

## PFA 710 em conjunto com PFU 780..L

Parâmetro 43 = 4

۵J

- 4 Pressionar o botão de rearme/informação por 1 s.
- ▷ O display mostra o passo *01* .
- ▷ As PFU iniciam a pré-purga dos queimadores.

# $\Lambda$  aviso

O tempo de pré-purga não está incluso no programa. Continue a purgar até que a câmara de combustão esteja totalmente purgada.

- 5 Pressionar o botão de rearme/informação por 1 s.
- ▷ O display mostra o passo *02* .
- ▷ As PFU iniciam os queimadores pilotos.
- 6 Pressionar o botão de rearme/informação por 1 s.
- ▷ O display mostra o passo *03* .
- ▷ As PFU iniciam os queimadores principais, os queimadores pilotos permanecem ligados.
- 7 Pressionar o botão de rearme/informação por 1 s.
- ▷ O display mostra o passo *04* .
- ▷ As PFU 780..L ativam as válvulas de ar externas e os queimadores principais entram em operação com carga máxima.
- **8** Pressionar o botão de rearme/informação por 1 s.
- ▷ O display mostra o passo *03* .
- ▷ As PFU 780..L desligam as válvulas de ar externas e os queimadores principais entram em operação com carga mínima.
- ▷ Com cada nova pressão do botão de rearme/informação as válvulas de ar se abrem (os queimadores entram em operação com carga máxima, o display mostra *04* ) ou fecham (os queimadores entram em operação com carga mínima, o display mostra *03* ).

## Falhas

# $\triangle$  PERIGO

Choque elétrico pode ser fatal! Antes de trabalhar em peças condutoras de eletricidade, desconectar os condutores da tensão!

Somente pessoal treinado e autorizado deve reparar as falhas.

- ▷ Reparar as falhas somente conforme medidas abaixo descritas.
- ▷ Se a PFA não responde, mesmo que as falhas foram reparadas: remover o aparelho e mandar ao fabricante para inspeção.
- ? Falhas
- ! Causa
- Solução

#### ? O display de 7 segmentos não acende.

- **I** Não há tensão da rede.
- Verificar a instalação elétrica, aplicar tensão da rede (ver etiqueta de identificação).

#### ? O display pisca e indica *P*

- $\bigcap$
- ? no sistema de automatização é indicada uma falha de bus.
- ! A transmissão de dados PROFIBUS DP está com defeito.
- ! O cabo de bus está interrompido.
- Verificar o cabo de bus.
- <span id="page-6-0"></span>**II** Conexões do cabo de bus trocados no conector.
- Verificar a instalação elétrica.
- ! Cabos A e B trocados.
- Verificar os cabos.
- ! Resistores de finalização conectados incorretamente.
- Ligar os resistores de finalização no primeiro e no último participante do segmento e desligar para todos os outros participantes.
- **I** Ajuste errado do endereco PROFIBUS.
- Corrigir o ajuste do endereço para assumir o endereço, desligar e ligar novamente o aparelho.
- **I** Cabos de bus muito compridos.
- Encurtar os cabos ou reduzir a taxa de transmissão ver página [5 \(Comissionamento\)](#page-4-1).
- ▷ Ao reduzir uma taxa de transmissão, deve-se lembrar que com isso são prolongados os tempos de sinal do aparelho e ao aparelho.
- **I** Blindagem insuficiente.
- A blindagem deve ser conectada de forma contínua e em grande superfície nas braçadeiras de blindagem dos conectores do PROFIBUS DP.
- **II** Má conexão equipotencial.
- A blindagem do PROFIBUS DP deve estar conectada em todos os pontos com o mesmo potencial ao aterramento do BGT. Caso necessário deverá ser instalado um cabo para compensação do potencial.
- **I** Se falhas aparecem esporadicamente no sistema PROFIBUS DP e geralmente só são indicadas brevemente no bus mestre, devem ser verificados especialmente os resistores de finalização blindagem, comprimento/rota dos cabos, conexão equipotencial e a utilização de conectores do eletrodo de ignição com supressor de ruídos (1 kΩ).
- ▷ Outras indicações para a estrutura de redes PROFI-BUS DP podem ser verificadas no manual do sistema de automatização ou p.ex. das "Normas de estruturação PROFIBUS DP/FMS" e que podem ser adquiridas na PUO (PROFIBUS User Organization).
- ? Todos os queimadores estám em operação permanentemente, independente da transmissão de dados.
- ! A PFA está ajustado em operação manual.
- Comutar a PFA na "operação normal".
- ? O display indica  $E$ .
- ! Falha do módulo Profibus.
- Remover o aparelho e mandar ao fabricante.
- ? O display indica *30* , *31* , *34* , *80* , *89* , *94* , *95* , *96* , *97* , *98* ou *99*.
- **I** Falhas internas do aparelho.
- Remover o aparelho e mandar ao fabricante.

## <span id="page-6-1"></span>Dados técnicos

#### **BGT**

Peso: 2,3 kg.

#### PFA

Largura frontal: 8 unidades de divisão = 40,6 mm, altura total: 3 unidades de altura = 128,4 mm.

Temperatura ambiente: -20 °C até +60 °C. 4 entradas digitais: 24 V CC, ±10 %, < 10 mA. 4 saídas digitais para a ativação dos relés miniaturizados de 24 V, no máx. 250 mW (10 mA).

Tensão da rede:

220/240 V CA, -15/+10 %, 50/60 Hz,

110/120 V CA, -15/+10 %, 50/60 Hz,

para sistemas aterrados ou não aterrados.

Consumo: < 25 VA.

Altitude de operação admissível: < 2000 m sobre o nível do mar.

Peso: aprox. 0,75 kg.

#### Vida útil

Esta indicação da vida útil se baseia numa utilização do produto de acordo com estas instruções de operação. Após ter sido atingido o fim da sua vida útil, é necessário substituir os produtos relevantes à segurança.

Vida útil (relativa à data de fabricação) segundo a EN 230 e EN 298 para PFA/BGT: 10 anos.

Para mais informações, favor consultar os dispositivos normativos em vigor e o portal na internet da afecor (www.afecor.org).

Este processo se aplica para sistemas de aquecimento. Para equipamentos com processos térmicos ter em consideração as normas locais.

# **Logística**

#### **Transporte**

Proteger o aparelho contra forças externas (golpes, choques, vibrações). Ao receber o produto, por favor verificar se chegaram todas as peças, ver página [2 \(Designa](#page-1-1)[ções das peças\)](#page-1-1). Comunicar imediatamente eventuais danos de transporte.

#### Armazenamento

Guardar o produto em local seco e protegido contra a sujeira.

Temperatura de armazenamento: ver página [7 \(Dados](#page-6-1) [técnicos\)](#page-6-1).

Tempo de armazenamento: 6 meses antes da primeira utilização na embalagem original. Se o armazenamento ultrapassar este tempo, a vida útil irá ser reduzida de acordo com o tempo extra o qual o equipamento foi armazenado.

# Eliminação

Aparelhos com componentes eletrônicos:

#### Diretriz REEE 2012/19/UE – Diretriz relativa aos resíduos de equipamentos elétricos e eletrónicos

DK

 $^{\circ}$ 

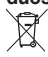

**O produto e a suas embalagens devem ser entreques** após o término da vida útil (número máximo de ciclos de operação) num centro de reciclagem. O aparelho não deve ser colocado no lixo doméstico normal. Não queimar o produto. Se o cliente desejar, os aparelhos usados serão recolhidos pelo fabricante a custos do cliente segundo as normas legais de recuperação de resíduos.

# <span id="page-7-1"></span><span id="page-7-0"></span>Diagrama de conexões do BGT SA-9U/1DP

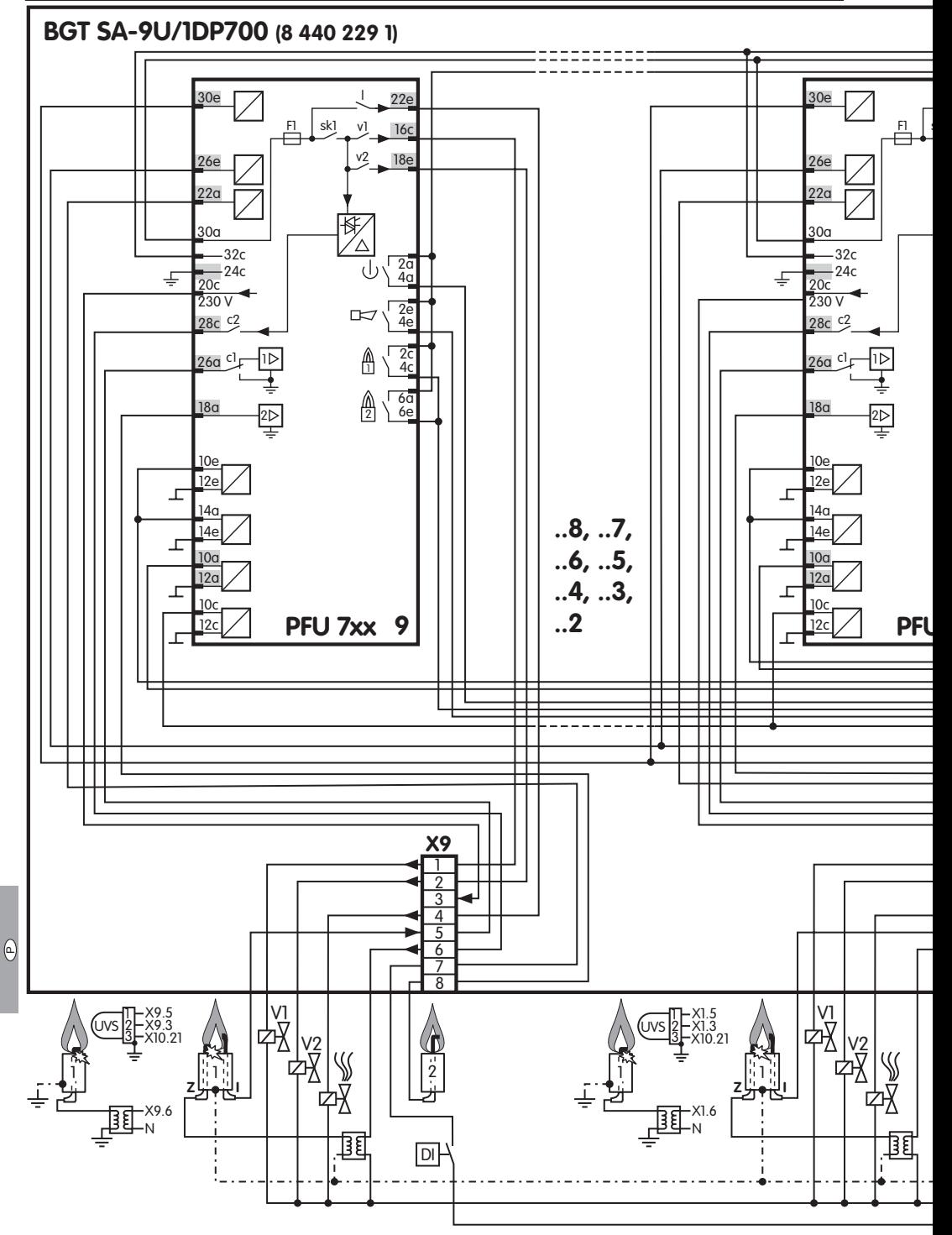

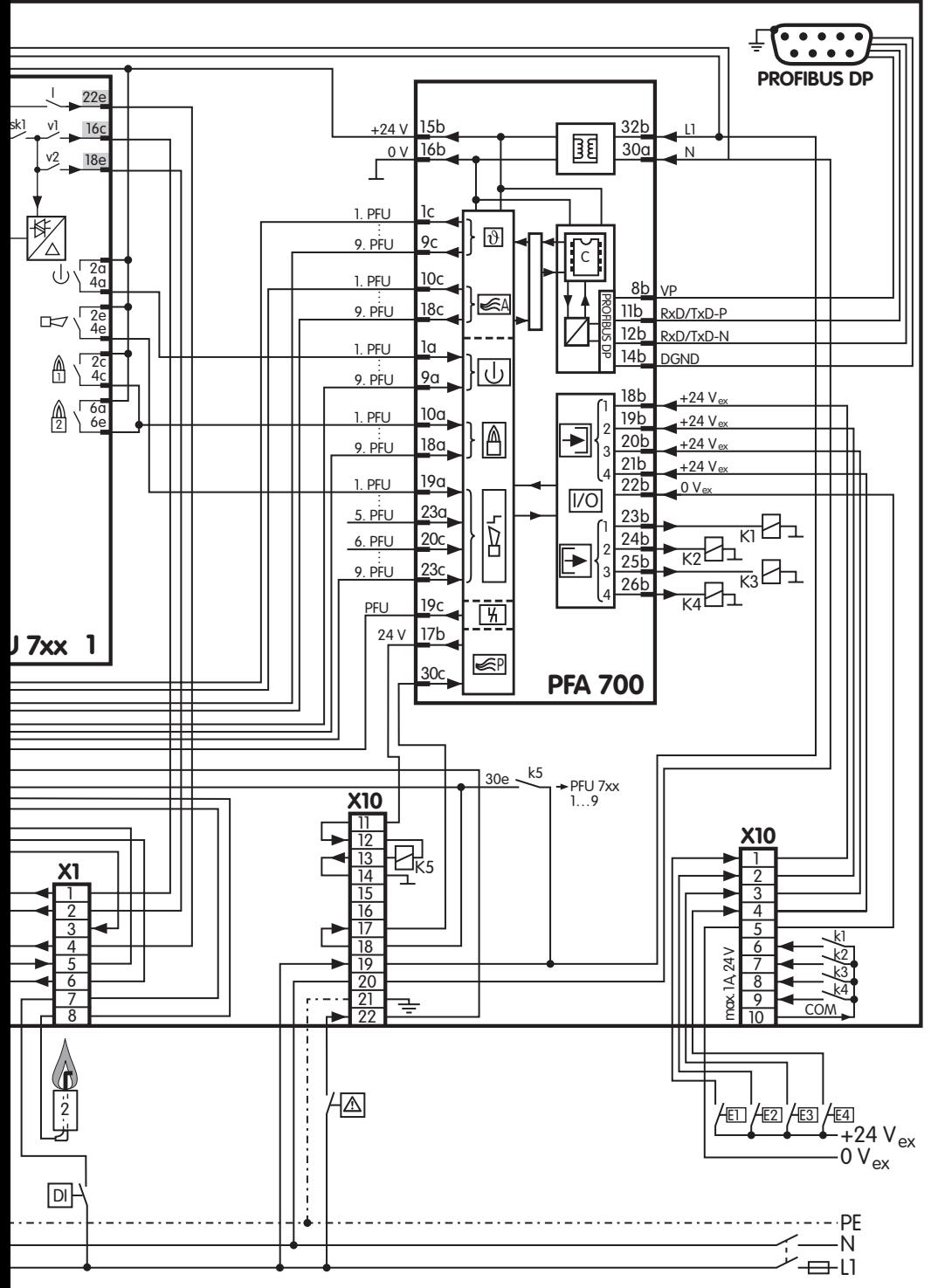

 $\Theta$ 

# <span id="page-9-1"></span><span id="page-9-0"></span>Diagrama de conexões do BGT SA-8U/1DP

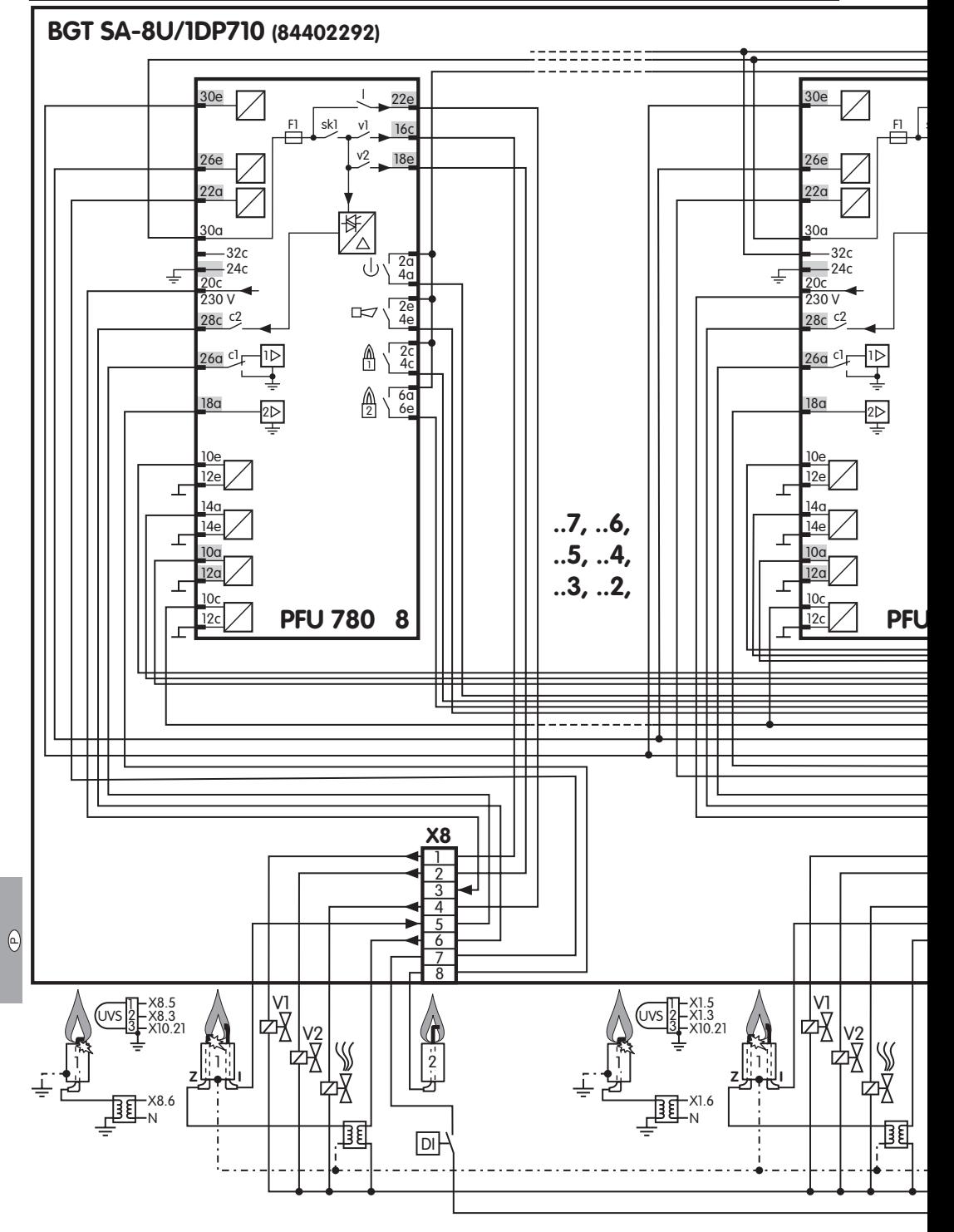

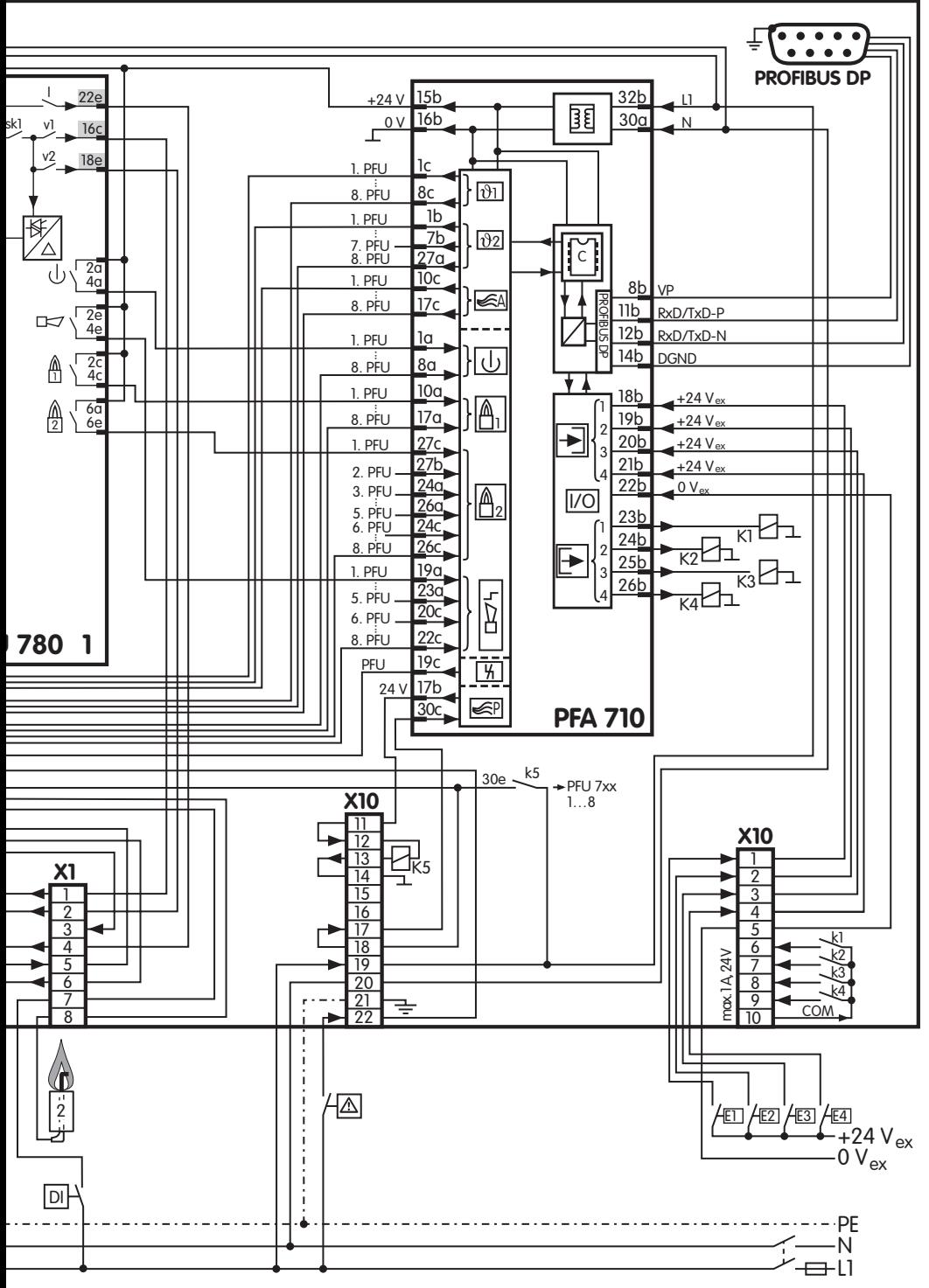

 $\Theta$ 

<span id="page-11-2"></span><span id="page-11-0"></span>Acessórios

#### Adesivo "Parâmetros modificados"

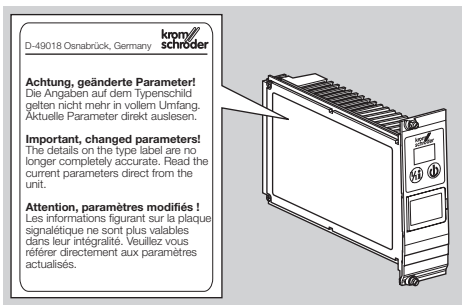

Para colar na PFA quando a parametrização original for modificada.

100 unidades, código de pedido: 74921492.

# Interface óptica PCO 200 com CD-ROM BCSoft

Código de pedido: 74960625.

#### Adaptador Bluetooth PCO 300 com CD-ROM **BCSoft**

Código de pedido: 74960617.

▷ Download do software BCSoft, ver www.docuthek.com

#### <span id="page-11-1"></span>Conector de Profibus para PFA

Para a conexão de participantes Profibus no cabo de bus Profibus. Para a troca do conector de PROFIBUS existente, se uma nova PFA 700 for operada num gabinete de módulos antigo com o código de pedido 84402283, para melhorar o EMC – ver página [4 \(Troca da PFA\).](#page-3-3)

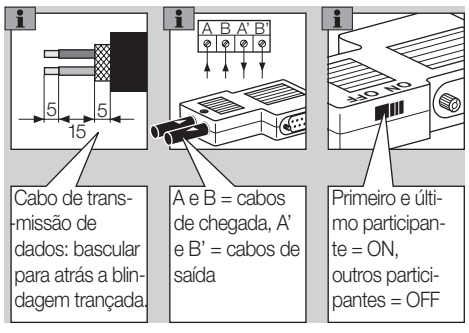

۵J

# Contato

da internet ou na Elster GmbH.

- ▷ Não inverter os cabos de transmissão de dados A e B (A' vindo de A, B' vindo de B).
- ▷ A alimentação de tensão para o resistor de finalização do bus é posta à disposição pela PFA. O resistor de finalização do bus pode ser conectado no conector de PROFIBUS. Se o interruptor encontra-se na posição ON, as saídas A' e B' serão desligadas.
- ▷ Para uma sujeição ideal dos cabos em dependência da espessura dos cabos deve-se colocar um enchimento fornecido na caixa.

Escopo de fornecimento: conector de Profibus com condensador de blindagem, enchimentos para sujeição dos cabos, código de pedido: 74960621.

# Certificação

#### Declaração de conformidade

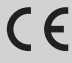

Nós, como fabricantes, declaramos que os produtos BGT e PFA cumprem com os requisitos básicos das seguintes diretrizes e normas.

Diretrizes:

- 2006/95/CE,
- 2004/108/CE,
- construídos para aplicações conforme a diretriz 98/37/CE.

Normas:

- EN 50170-2,
- EN 60730.

A produção está sujeita ao sistema de certificação de qualidade DIN EN ISO 9001. Elster GmbH

[Declaração de conformidade escaneada](http://docuthek.kromschroeder.com/doclib/main.php?language=1&folderid=206150&by_class=20&by_lang=-1) (D, GB) – ver www.docuthek.com

#### União Aduaneira Euroasiática

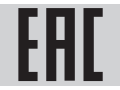

O produto BGT está conforme às normas técnicas da União Aduaneira Euroasiática.

# **Honeywell**

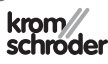

Elster GmbH Strotheweg 1, D-49504 Lotte (Büren) Tel. +49 541 1214-0 Fax +49 541 1214-370 hts.lotte@honeywell.com, www.kromschroeder.com

Reservamo-nos os direitos de introduzir modificações devidas ao progresso técnico.

Assistência técnica pode ser consultada na sucursal/representação da sua localidade. O endereço pode ser retirado